## **Logging SQL queries in Grouper**

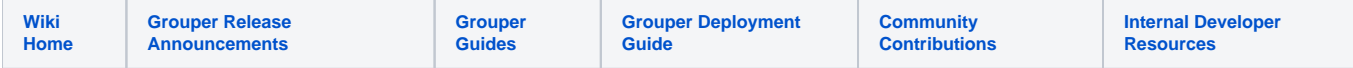

Note this technique is intended to be temporary to troubleshoot, do not leave this on in production or it will be a performance hindrance.

This example shows the query and results from this query in a loader job from the GTE container from mysql. This ends in a null to see it fail and see the results in a log

```
SELECT
         subject_id,
         the_order
FROM
\overline{\phantom{a}} SELECT
                  m.subject_id AS subject_id, 1 AS the_order
         FROM
                  grouper_members m
         WHERE
                  m.subject_id LIKE 'ab%'
     UNION
         SELECT
                  NULL AS subject_id, 2 AS the_order
         FROM
                 grouper members) AS the subquery
ORDER BY
 2
```
Here is the log message (note this message is improved in v2.5.36+)

```
java.lang.RuntimeException: Result has a null subject_id, please correct the query (maybe just filter where 
subject_id is not null)
```
A custom p6spy jar is the best way to log SQL queries in Grouper. Note [get this from 2.3 branch](https://github.com/Internet2/grouper/raw/GROUPER_2_3_BRANCH/grouper/lib/grouper/p6spy.jar) even if you are in a newer Grouper. This jar is customized to work with Grouper and the stock p6spy jar will not work.

```
[student@ip-172-31-14-57 ~]$ docker exec -it -u tomcat 401.2.1 bash
[tomcat@b9f6012bfa3b WEB-INF]$ cd lib
[tomcat@b9f6012bfa3b lib]$ pwd
/opt/grouper/grouperWebapp/WEB-INF/lib
[tomcat@b9f6012bfa3b lib]$ wget https://github.com/Internet2/grouper/raw/GROUPER_2_3_BRANCH/grouper/lib/grouper
/p6spy.jar
```
## Make a config file

```
[tomcat@b9f6012bfa3b lib]$ cd ..
[tomcat@b9f6012bfa3b WEB-INF]$ cd classes
[tomcat@b9f6012bfa3b classes]$ wget https://github.com/Internet2/grouper/raw/GROUPER_2_3_BRANCH/grouper/conf
/spy.example.properties
[tomcat@b9f6012bfa3b classes]$ mv spy.example.properties spy.properties 
[tomcat@b9f6012bfa3b classes]$ vi spy.properties
```
Make sure the real driver, and log path are right. Set executionthreshold (millis) if you only want long running queries. Make sure excludecategories is correct

```
# e.g. mysql: com.mysql.jdbc.Driver
# e.g. p6spy (log sql): com.p6spy.engine.spy.P6SpyDriver
  for p6spy, put the underlying driver in spy.properties
# e.g. oracle: oracle.jdbc.driver.OracleDriver
# e.g. hsqldb: org.hsqldb.jdbcDriver
# e.g. postgres: org.postgresql.Driver
# e.g. SQL Server: com.microsoft.sqlserver.jdbc.SQLServerDriver
realdriver=com.mysql.jdbc.Driver
logfile=/opt/grouper/logs/grouper/grouperSpy.log
excludecategories=info,debug,resultset,batch,result,commit,rollback
# queries longer then 10 seconds
executionthreshold=10000
```
Register the p6spy driver in grouper.hibernate.properties

# com.p6spy.engine.spy.P6SpyDriver for p6spy, put the underlying driver in spy.properties # e.g. oracle: oracle.jdbc.driver.OracleDriver # e.g. hsqldb: org.hsqldb.jdbcDriver # e.g. postgres: org.postgresql.Driver # e.g. mssql: com.microsoft.sqlserver.jdbc.SQLServerDriver hibernate.connection.driver\_class = com.p6spy.engine.spy.P6SpyDriver

## Bounce tomcat (or rebuild and run container)

```
[tomcat@b9f6012bfa3b bin]$ ps -ef | grep tomcat | grep java | grep -v grep
tomcat 86 1 2 Oct16 ? 00:31:51 /usr/lib/jvm/java-1.8.0-amazon-corretto/bin/java -Dnop -Djava.
util.logging.manager=org.apache.logging.log4j.jul.LogManager -javaagent:/opt/tomee/lib/openejb-javaagent.jar -
Djdk.tls.ephemeralDHKeySize=2048 -Djava.protocol.handler.pkgs=org.apache.catalina.webresources -Dorg.apache.
catalina.security.SecurityListener.UMASK=0027 -Xmx1500m -XX:+UseG1GC -XX:+UseStringDeduplication -Dlog4j.
configurationFile=/opt/tomee/conf/log4j2.xml -DENV=training -DUSERTOKEN=gte-401.2.1 -Dfile.encoding=UTF-8 -
Dignore.endorsed.dirs= -classpath /opt/tomee/bin/*:/opt/tomee/bin/bootstrap.jar:/opt/tomee/bin/tomcat-juli.jar -
Dcatalina.base=/opt/tomee -Dcatalina.home=/opt/tomee -Djava.io.tmpdir=/opt/tomee/temp org.apache.catalina.
startup.Bootstrap start
[tomcat@b9f6012bfa3b bin]$ kill -KILL 86
[tomcat@b9f6012bfa3b bin]$ ps -ef | grep tomcat | grep java | grep -v grep
tomcat 666 1 99 18:38 ? 00:00:02 /usr/lib/jvm/java-1.8.0-amazon-corretto/bin/java -Dnop -Djava.
util.logging.manager=org.apache.logging.log4j.jul.LogManager -javaagent:/opt/tomee/lib/openejb-javaagent.jar -
Djdk.tls.ephemeralDHKeySize=2048 -Djava.protocol.handler.pkgs=org.apache.catalina.webresources -Dorg.apache.
catalina.security.SecurityListener.UMASK=0027 -Xmx1500m -XX:+UseG1GC -XX:+UseStringDeduplication -Dlog4j.
configurationFile=/opt/tomee/conf/log4j2.xml -DENV=training -DUSERTOKEN=gte-401.2.1 -Dfile.encoding=UTF-8 -
Dignore.endorsed.dirs= -classpath /opt/tomee/bin/*:/opt/tomee/bin/bootstrap.jar:/opt/tomee/bin/tomcat-juli.jar -
Dcatalina.base=/opt/tomee -Dcatalina.home=/opt/tomee -Djava.io.tmpdir=/opt/tomee/temp org.apache.catalina.
startup.Bootstrap start
[tomcat@b9f6012bfa3b bin]$
```
Then go to /opt/grouper/logs/grouper/grouperSpy.log and search for the query you are looking for:

2021/06/01 18:47:48:591, 75363ms, statement: ByHqlStatic.java.listSet() line 458, Hib3GroupDAO.java. findAllGroupsSecureHelper() line 3473, Hib3GroupDAO.java.getAllGroupsSecure() line 4108, GroupFinder.java. findGroups() line 1300, GrouperSourceAdapter.java.callback() line 592, GrouperSession.java. callbackGrouperSession() line 1000, GrouperSourceAdapter.java.searchHelper() line 556, GrouperSourceAdapter. java.search() line 718, SubjectCheckConfig.java.checkConfig() line 168, GrouperCheckConfig.java.callback() line 581, GrouperSession.java.callbackGrouperSession() line 1000, GrouperSession.java. internal\_callbackRootGrouperSession() line 1069, GrouperSession.java.internal\_callbackRootGrouperSession() line 1036, GrouperCheckConfig.java.checkConfig() line 577, GrouperStartup.java.callback() line 349, GrouperSession. java.callbackGrouperSession() line 1000, GrouperSession.java.internal\_callbackRootGrouperSession() line 1069, GrouperSession.java.internal\_callbackRootGrouperSession() line 1036, GrouperStartup.java.startup() line 296, GrouperLoader.java.main() line 124, CommonServletContainerInitializer.java.run() line 170

select distinct group0\_.id as id1\_25\_, group0\_.hibernate\_version\_number as hibernat2\_25\_, group0\_. last\_membership\_change as last\_mem3\_25\_, group0\_.last\_imm\_membership\_change as last\_imm4\_25\_, group0\_. parent\_stem as parent\_s5\_25\_, group0\_.creator\_id as creator\_6\_25\_, group0\_.create\_time as create\_t7\_25\_, group0\_.modifier\_id as modifier8\_25\_, group0\_.modify\_time as modify\_t9\_25\_, group0\_.name as name10\_25\_, group0\_. display\_name as display11\_25\_, group0\_.extension as extensi12\_25\_, group0\_.display\_extension as display13\_25\_, group0\_.description as descrip14\_25\_, group0\_.context\_id as context15\_25\_, group0\_.alternate\_name as alterna16\_25\_, group0\_.type\_of\_group as type\_of17\_25\_, group0\_.id\_index as id\_inde18\_25\_, group0\_.enabled as enabled19\_25\_, group0\_.enabled\_timestamp as enabled20\_25\_, group0\_.disabled\_timestamp as disable21\_25\_ from grouper\_groups group0\_ where (group0\_.id='grouperteststringonstartupasdfghj' or lower(group0\_.name) like '% grouperteststringonstartupasdfghj%' or lower(group0\_.alternate\_name) like '%grouperteststringonstartupasdfghj%' or lower(group0\_.display\_name) like '%grouperteststringonstartupasdfghj%' or lower(group0\_.description) like '% grouperteststringonstartupasdfghj%') and (group0\_.type\_of\_group in ('group', 'role')) order by group0\_. display\_name asc